受験票ダウンロードの手順

【重要】受験票ダウンロードには電子メールの受信が必要です!

受験票は、こちらから送信する電子メールに記載のURL、ログイン名及びパスワードを用 いてダウンロードを行います。

そのため、必ずこちらからのメール(gbox.pref.osaka.lg.jp)が受信できるよう、受信 制限を行っていないか等、各自のメール設定を確認してください。

なお、出願後にメールアドレスを変更した場合は、必ず、教員採用選考テストのトップペー ジにある「メールアドレスを変更した場合はこちら」から変更手続きを行ってください。

手順1

○メールに記載のURLをクリックし、以下の画面でログインID及びパスワードを入力する。 (IDとパスワードはメールに記載しています。) ○ログインをクリックする。

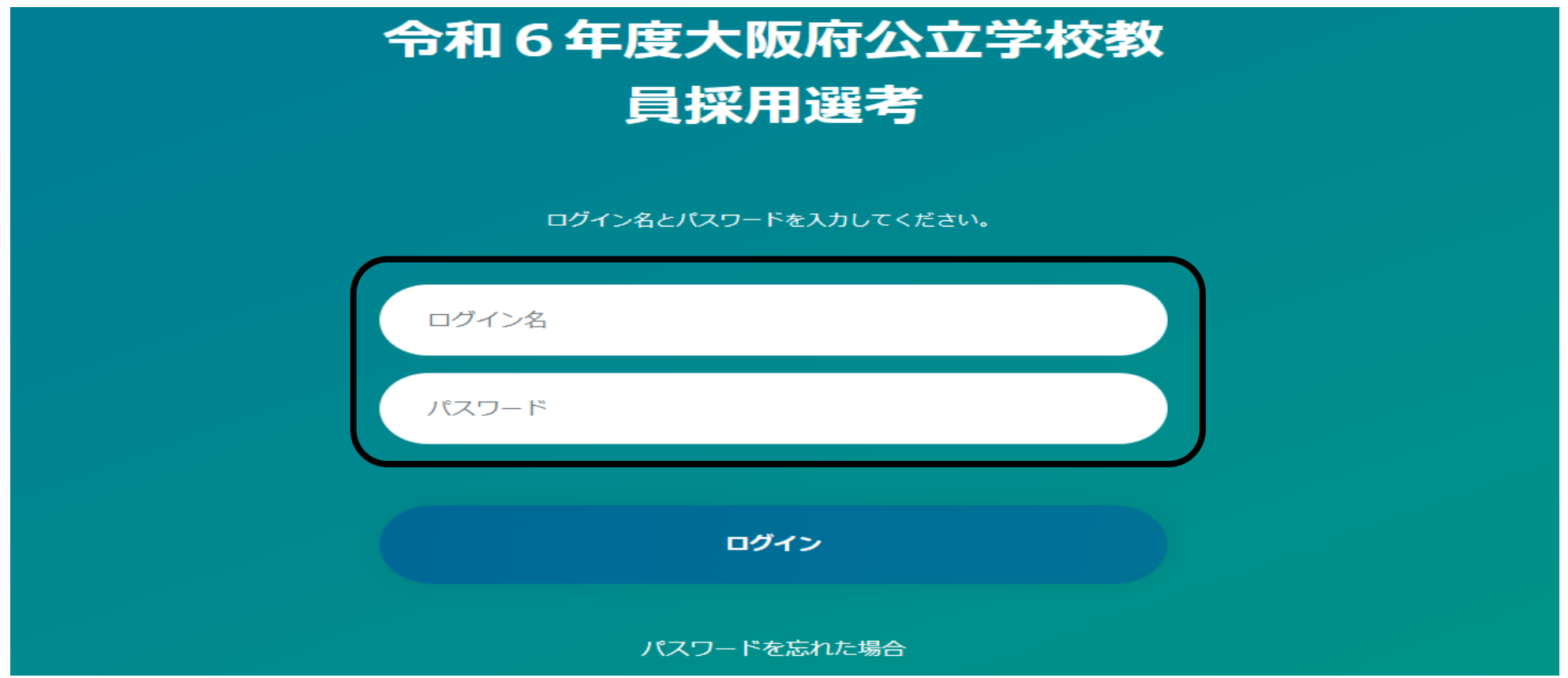

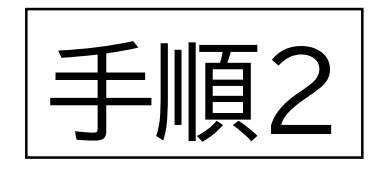

## ○「受験票を確認する」をクリック

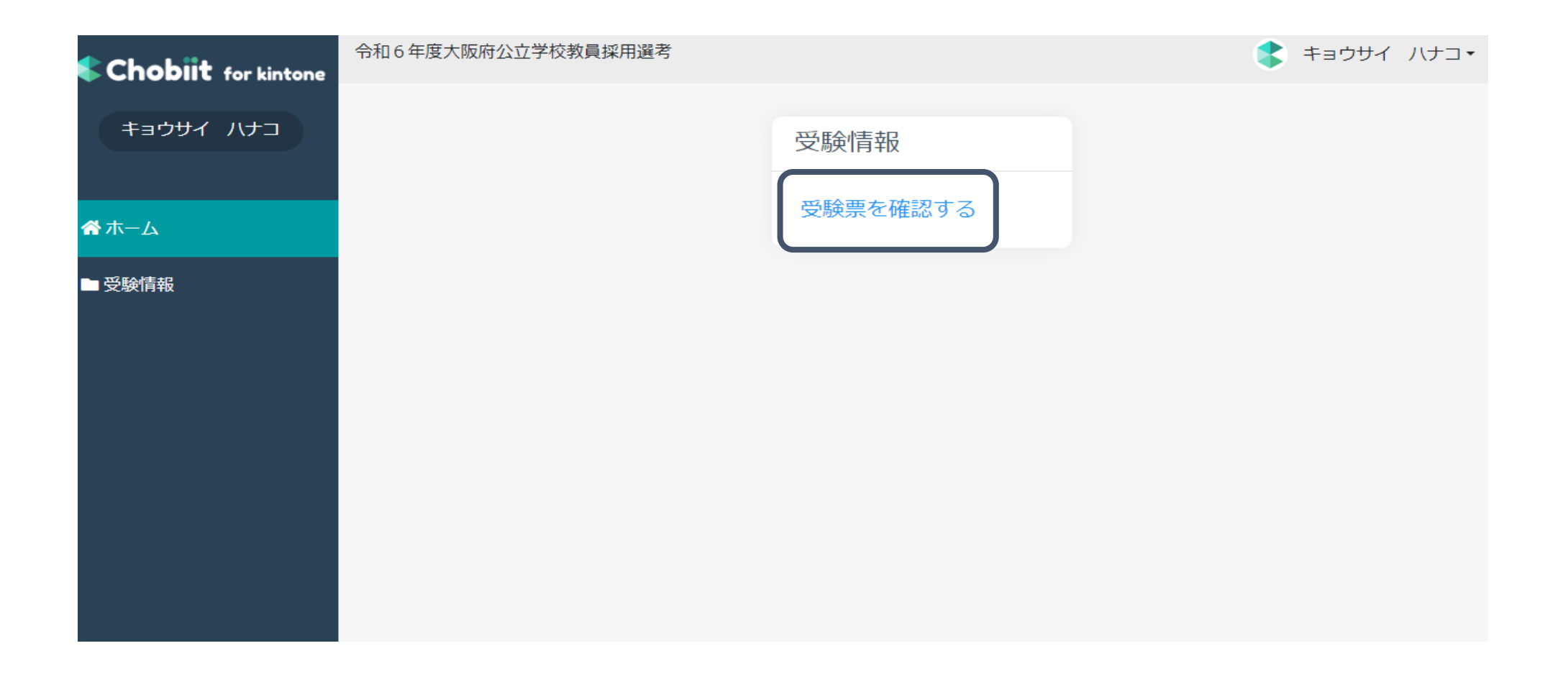

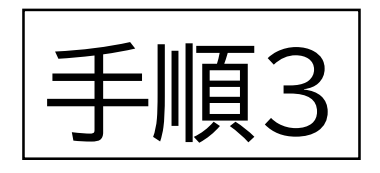

## ○受験票列にあるPDFファイルをクリック

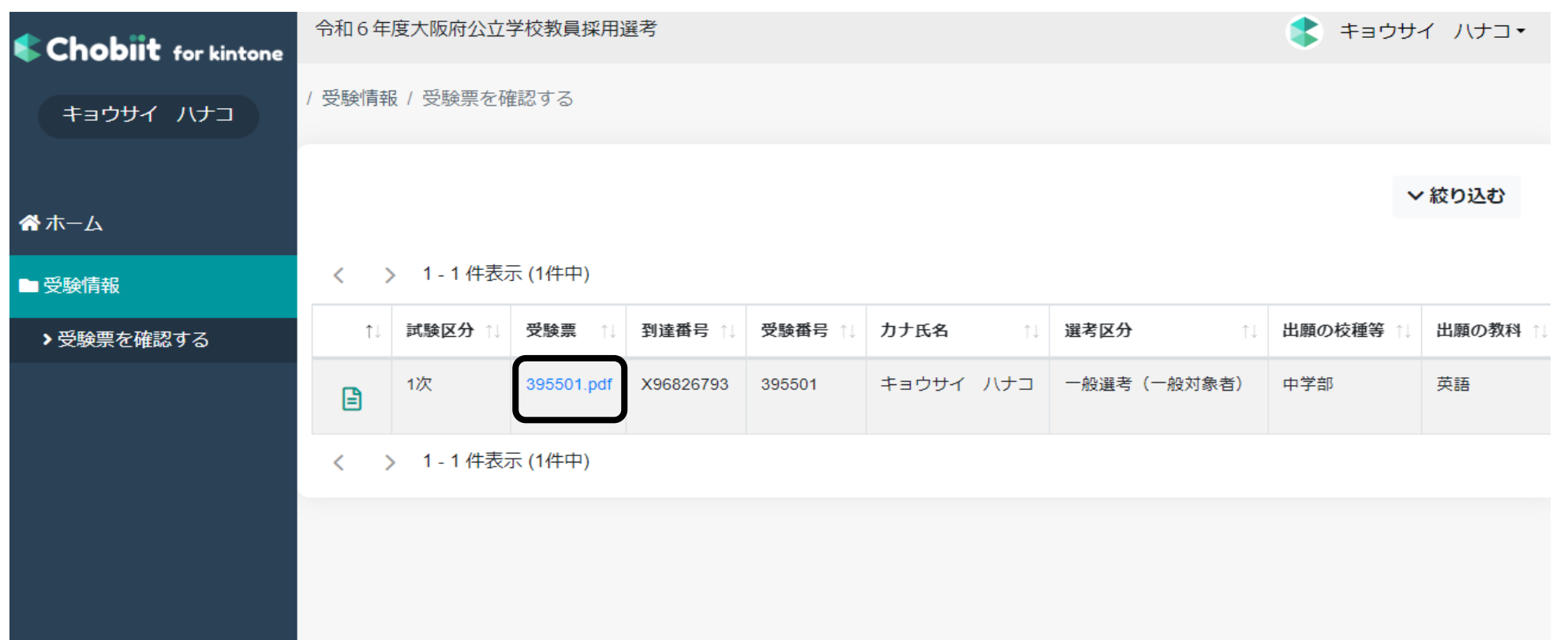